# 故障切换场景中的OMP路由不稳定故障排除

目录

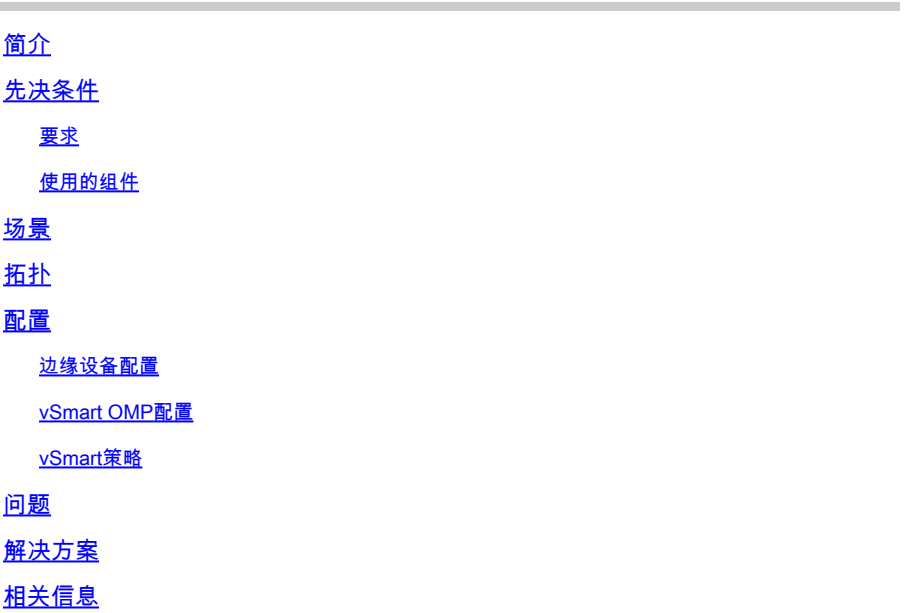

# 简介

本文档介绍如何对重叠管理协议(OMP)路由进行故障排除并解释vSmart路由选择操作顺序。

# 先决条件

### 要求

思科建议您了解思科软件定义广域网(SDWAN)解决方案。

使用的组件

本文档不限于硬件平台。 本文描述的是使用20.6.3上的vSmart和17.6.3上的cEdge路由器的实验室 中出现的问题,但在其他软件版本上也出现了该问题。

本文档中的信息都是基于特定实验室环境中的设备编写的。本文档中使用的所有设备最初均采用原 始(默认)配置。如果您的网络处于活动状态,请确保您了解所有命令的潜在影响。

# 场景

本文档中描述的场景显示两个站点向vSmart通告默认路由。vSmart会选择最佳路径,并将其通告给 边缘设备。在这种情况下,选择AMER\_DC是因为控制策略会阻止远程边缘(云边缘)的 EMEAR DC默认路由。vSmart仅在具有AMER DC边缘的商业互联网上拥有控制连接。 当 AMER\_DC商务Internet发生中断时,所有控制连接都将丢失,vSmart会将从AMER\_DC获知的所有 路由置于"过时"状态。 这会导致vSmart不将这些视为最佳路径。

此时,vSmart通常会选择EMEA\_DC作为最佳路径并通告它。 但是,控制策略会阻止来自 EMEA\_DC的默认路由,并且这会应用到云边缘。 如果没有send-backup-paths的OMP配置 ,vSmart不会发送陈旧路由,这些路由是控制策略不拒绝的唯一默认路由。 还需要在vSmart OMP配置中增加send-path-limit,以便发送超过非陈旧路由的数量。

## 拓扑

为了更好地理解问题,下面是一个描述设置的简单拓扑图:

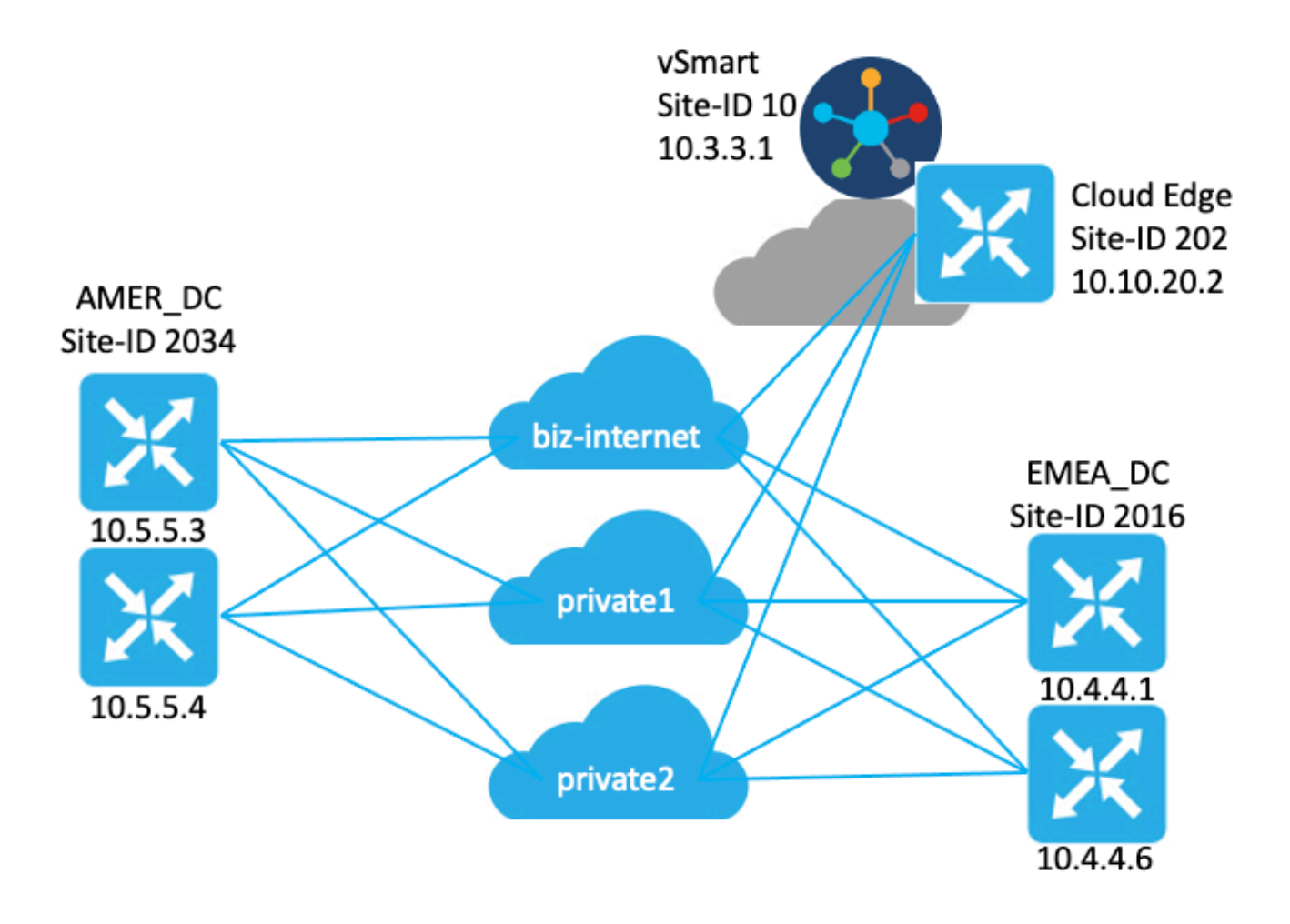

### 配置

### 边缘设备配置

#### 配置摘要:

- 站点EMEA\_DC路由器具有传输定位器(TLOC)颜色biz-internet、private1和private2。 ○ 已在private2 TLOC上配置了max-control-connections 0。
- 站点AMER\_DC路由器具有TLOC颜色biz-internet、private1和private2。
	- 已在private1和private2 TLOC上配置了Max-control-connections 0命令。
- 云路由器具有TLOC颜色biz-internet、private1和private2。 •
	- 已在private2 TLOC上配置了max-control-connections 0。
- 所有路由器都有默认的OMP配置。
- 所有EMEA DC和AMER DC路由器都会通告默认路由。
- 有两个设备(172.16.4.1和172.16.5.1)属于重叠网络,但是与此问题无关。 因此,拓扑或表 中未提及它们。

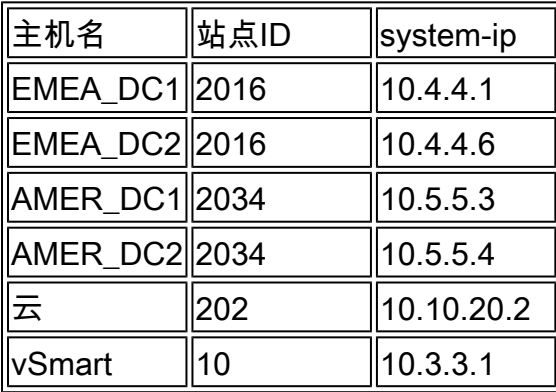

### vSmart OMP配置

vSmart使用默认OMP配置进行配置。

```
<#root>
```
vsmart1#

```
show running-config omp
```

```
omp
```

```
 no shutdown
 graceful-restart
!
vsmart1#
```
**show running-config omp | details**

```
omp
```

```
 no shutdown
send-path-limit 4
 no send-backup-paths
 no discard-rejected
 graceful-restart
 timers
  holdtime 60
  advertisement-interval 1
  graceful-restart-timer 43200
 eor-timer 300
 exit
!
```
提示:要查看完整配置(默认和非默认),请包括 | show running-config命令末尾的详细信息 Ω 信息。

vSmart配置了集中控制策略。 该控制策略应用于云站点,并为来自EMEA\_DC站点的默认路由配置 操作拒绝。

以下是策略配置:

```
policy
  control-policy Rej_Remote_Default
     sequence 1
      match route
       site-list EMEA_DC
       prefix-list default_route
      !
      action reject
      !
     !
   default-action accept
  !
  lists
   prefix-list default_route
    ip-prefix 0.0.0.0/0
   !
   site-list Cloud
   site-id 202
   !
   site-list EMEA_DC
   site-id 2016
   !
  !
!
apply-policy
 site-list Cloud
   control-policy Rej_Remote_Default out
  !
!
```
## 问题

在正常操作条件下,云站点会收到来自AMER\_DC站点的默认路由。 这可以通过命令show sdwan omp routes vpn 1 0.0.0.0/0进行验证。如果您的服务vpn不是vpn 1,请将编号1替换为服务vpn编号 。

<#root>

Cloud#

**show sdwan omp routes vpn 1 0.0.0.0/0**

Generating output, this might take time, please wait ... Code: C -> chosen I -> installed Red -> redistributed

Rej -> rejected

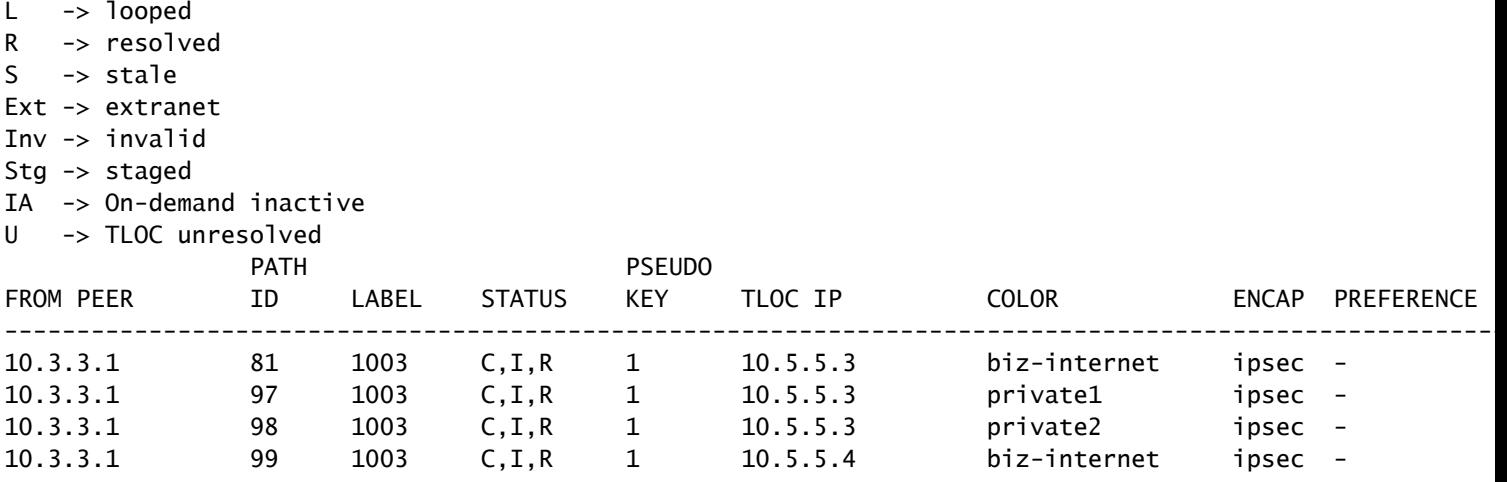

vSmart在所有4个DC路由器的3个TLOC上接收默认路由。vSmart共有12个路由。

#### <#root>

vsmart1#

**show omp routes vpn 1 0.0.0.0/0 received | tab**

Code:

- C -> chosen I -> installed
- Red -> redistributed
- Rej -> rejected
- L -> looped
- R -> resolved
- S -> stale
- Ext -> extranet
- Inv -> invalid
- Stg -> staged
- IA -> On-demand inactive
- U -> TLOC unresolved

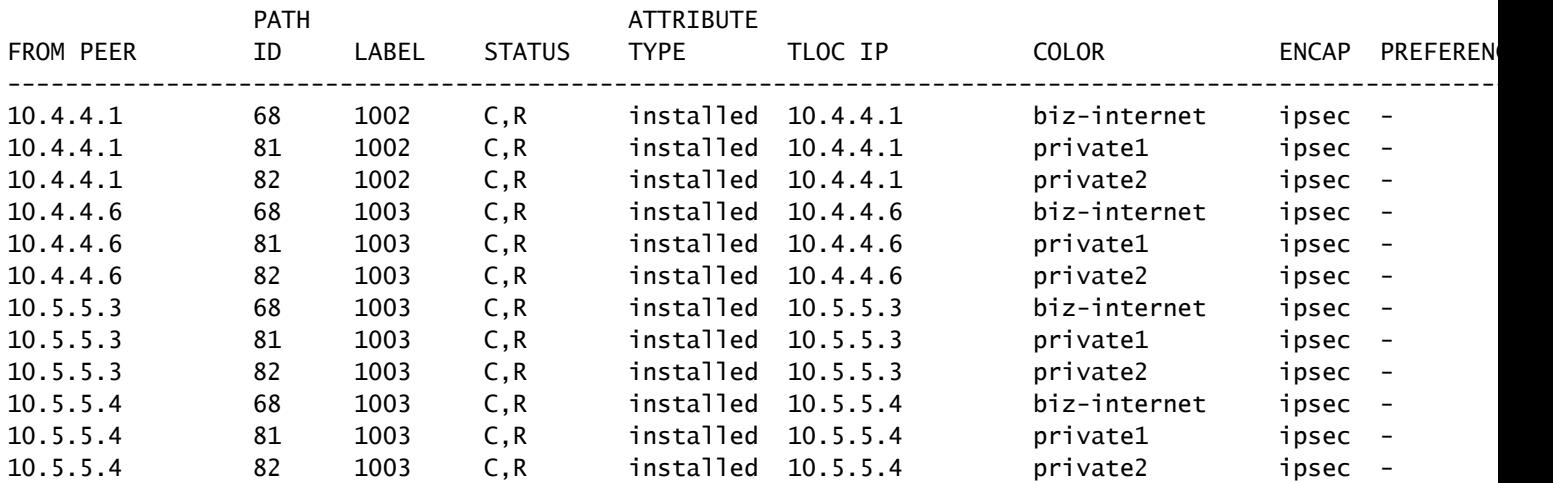

如果biz-internet电路在AMER\_DC站点上发生中断,云边缘设备将不再接收默认路由。 您预计它会 丢失biz-internet路由,但会保留private1和private2路由。 您可以使用show sdwan omp routes vpn  $\blacklozenge$ 注:如果设备未接收前缀,则show sdwan omp routes命令会显示CLI命令错误,如下所示。

#### <#root>

Cloud#

**show sdwan omp routes vpn 1 0.0.0.0/0**

```
Generating output, this might take time, please wait ...
                 show omp best-match-route family ipv4 entries vpn 1 0.0.0.0 | tab
show omp best-match-route family ipv4 entries vpn
syntax error: unknown argument
Error executing command: CLI command error -
```
Cloud#

**show sdwan omp routes**

Generating output, this might take time, please wait ... Code: C -> chosen I -> installed Red -> redistributed Rej -> rejected L -> looped R -> resolved S -> stale Ext -> extranet Inv -> invalid Stg -> staged IA -> On-demand inactive U -> TLOC unresolved

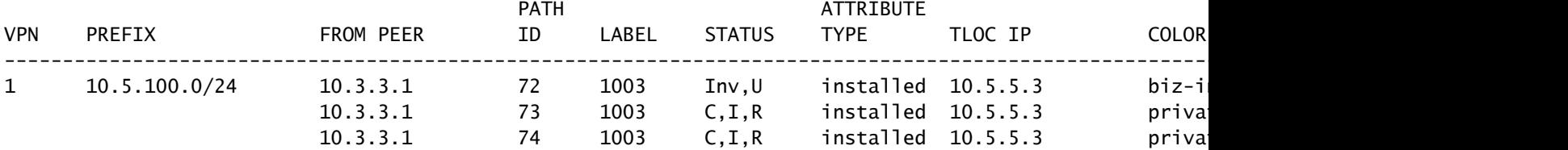

vSmart通过AMER\_DC边缘设备进入平稳重启状态,您可以通过show omp peers命令查看该状态。

#### <#root>

vsmart1#

#### **show omp peers**

R -> routes received

I -> routes installed S -> routes sent

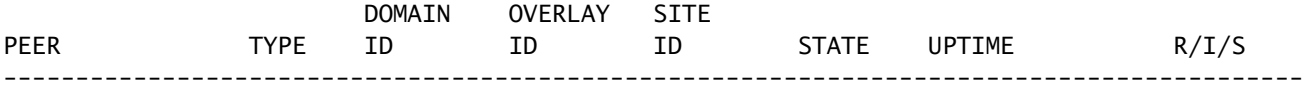

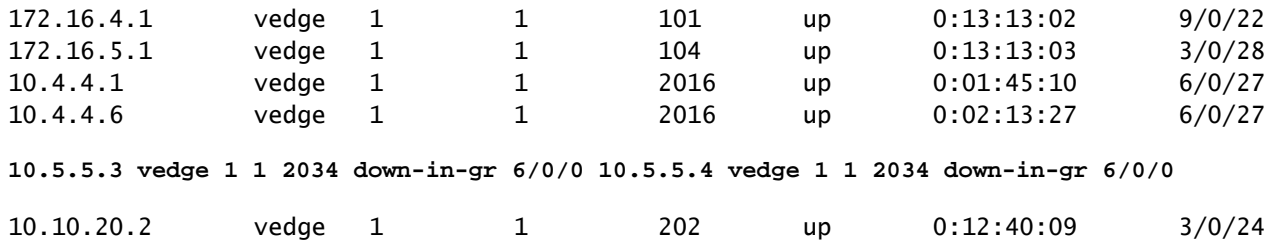

vSmart继续接收所有12条路由,每台DC设备3条。这可以通过收到的show omp routes vpn 1 0.0.0.0/0进行验证 | 选项卡。 来自AMER\_DC站点的路由显示为陈旧状态。

 $\boldsymbol{\mathscr{L}}$  提示:为了以用户友好的表格格式查看输出,请包括 | 选项卡。 如果没有它,命令的输出将 采用不同的格式。

#### <#root>

vsmart1#

**show omp routes vpn 1 0.0.0.0/0 received | tab**

Code:

**C -> chosen**

I -> installed Red -> redistributed Rej -> rejected L -> looped

**R -> resolved**

**S -> stale**

Ext -> extranet

Inv -> invalid

Stg -> staged

IA -> On-demand inactive

U -> TLOC unresolved

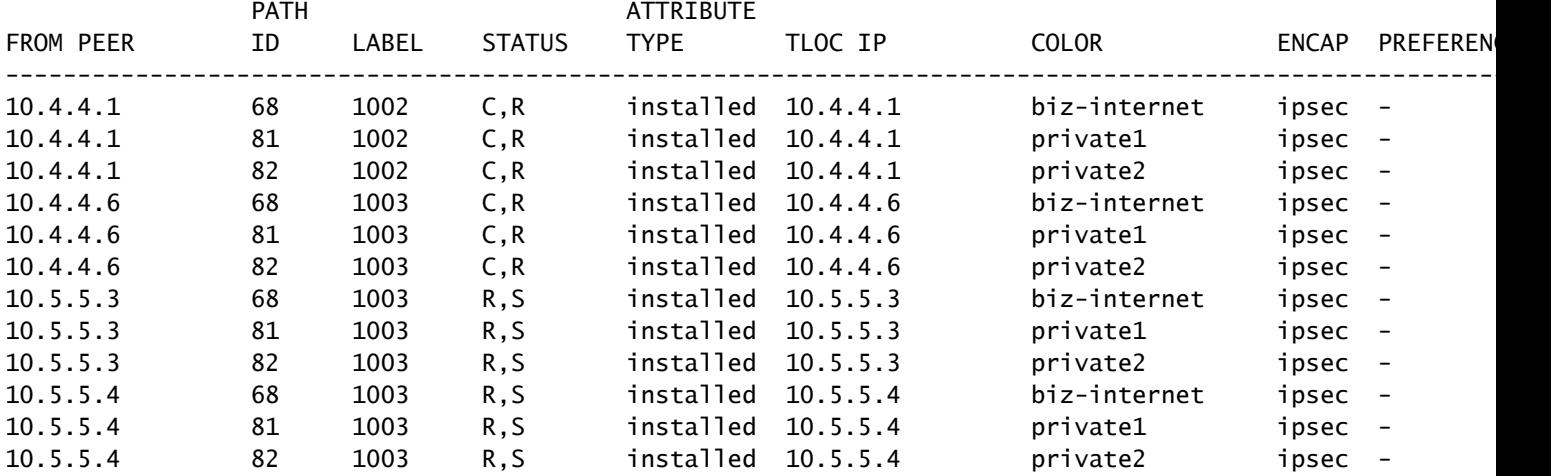

为了验证vSmart发送到边缘设备的路由,您可以运行命令 **show omp routes vpn 1 0.0.0.0/0 advertised detail | tab**.

从输出中需要注意的一些事项:

1. 只有来自EMEA DC边缘路由器的默认路由会发送到其他边缘设备。

2. 不会向云边缘路由器通告任何默认路由。

#### <#root>

vsmart1#

**show omp routes vpn 1 0.0.0.0/0 advertised detail | tab**

Code:

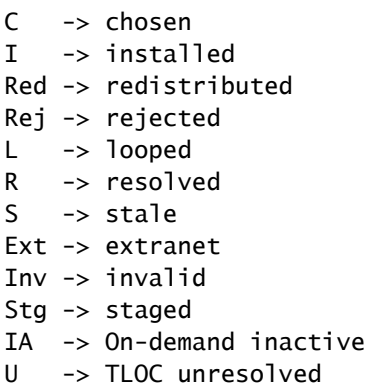

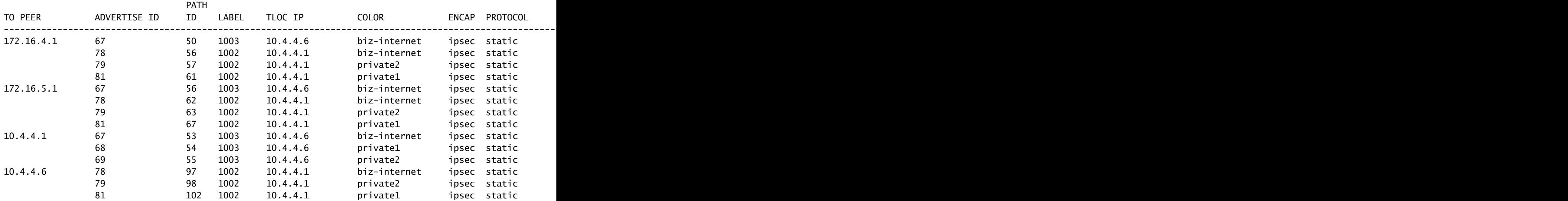

### 解决方案

这是给定此环境中当前配置的预期行为。 发生这种情况的原因是vSmart上OMP路由选择的操作顺 序。

1. vSmart会选择要发送到设备的最佳路由。 默认情况下,vSmart的send-path-limit为4,因此会 选择4条最佳路由。当其他路由可用时,不会选择过时的路由。对于云边缘路由,将选择来自 EMEA\_DC的默认路由作为最佳路由。

应用出站策略,拒绝来自EMEA\_DC路由的路由。 因此,不会将默认路由发送到云边缘路由 2. 器。

要更正此问题,需要修改vSmart OMP配置以发送超过4个路由和超过最佳路由。

- omp send-backup-paths配置仅适用于vSmarts,并且OMP会向边缘路由器通告备份路由。 默 认情况下,OMP仅通告一个或多个最佳路由。如果配置send-backup-paths命令,OMP除了通 告最佳路由外,还会通告第一个非最佳路由。
- omp send-path-limit配置确定边缘路由器通告给vSmart或vSmart通告给边缘路由器的等价路 由的最大数量。 默认值为 4。对于大多数SDWAN网络,范围为1至16。如果vSmart在 20.8.x或更高版本的分层SD-WAN架构中,则范围为1至32。对于此使用案例,该值需要大于 vSmart从EMEA\_DC站点拥有的非陈旧路由的数量,即6。

vsmart1# show running-config omp omp no shutdown send-path-limit 16 send-backup-paths graceful-restart !

为了验证vSmart OMP配置更改是否产生了预期的效果,您可以运行该命令 **show omp routes vpn 1 0.0.0.0/0 advertised detail | tab**.

从输出中需要注意的一些事项:

- EMEA\_DC和AMER\_DC默认路由器都会通告给网络中的某些边缘路由器。部分路由器在所有 1. 12个默认路由上通告。
- 2. 来自AMER\_DC站点的默认路由会通告到云边缘路由器。

<#root>

vsmart1#

**show omp routes vpn 1 0.0.0.0/0 advertised detail | tab**

Code:

C -> chosen I -> installed Red -> redistributed Rej -> rejected L -> looped R -> resolved  $S \rightarrow state$ Ext -> extranet Inv -> invalid Stg -> staged IA -> On-demand inactive U -> TLOC unresolved

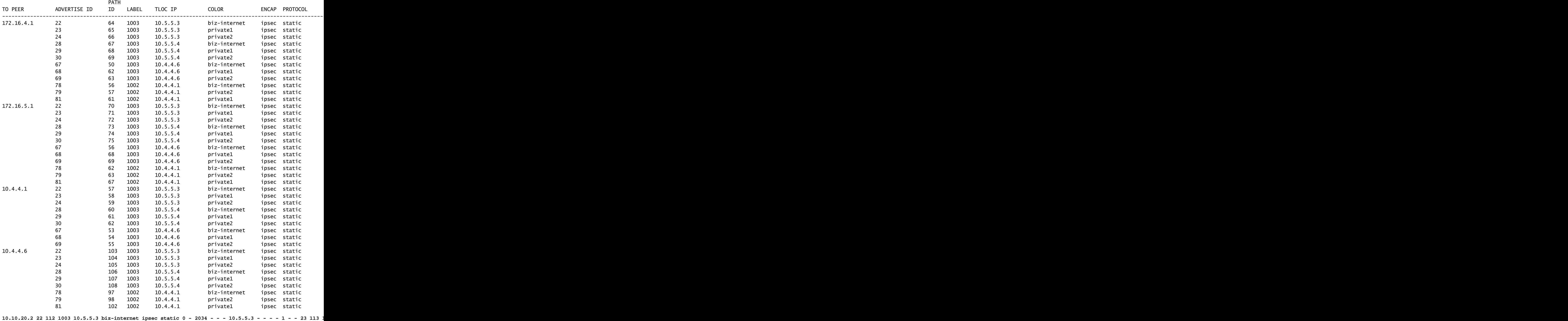

云边缘路由器从AMER\_DC站点接收默认路由。 这可以通过show sdwan omp routes vpn 1 0.0.0.0/0命令进行验证。biz-internet路由处于Inv, U状态,因为电路在AMER\_DC站点上发生故障 。

Cloud#show sdwan omp routes vpn 1 0.0.0.0/0

Generating output, this might take time, please wait ...

Code:

 $C \rightarrow chosen$ 

I -> installed

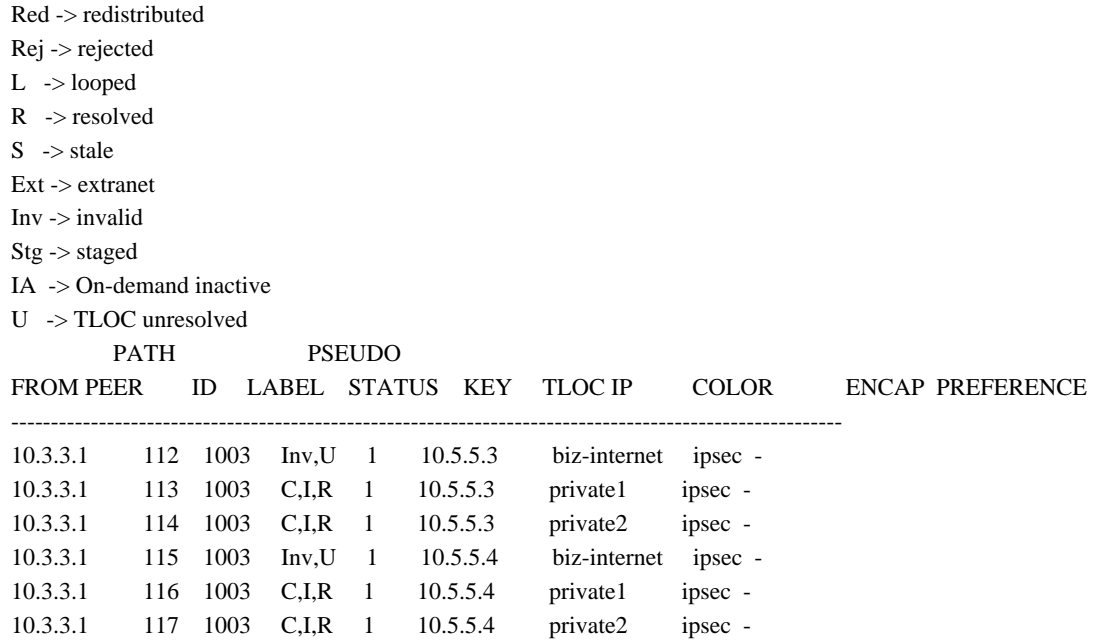

路由表中只安装了private1和private2,因为它们处于C、I、R状态。 根据show ip route vrf 1 0.0.0.0命令的输出将路由安装到表中。

注:在show sdwan omp命令中,vpn关键字用于查看服务端路由器。 在show ip route命令中 ,vrf关键字用于查看服务端路由器。

Cloud# show ip route vrf 1 0.0.0.0

Routing Table: 1

Routing entry for 0.0.0.0/0, supernet

Known via "omp", distance 251, metric 0, candidate default path, type omp

Last update from 10.5.5.4 on Sdwan-system-intf, 00:17:07 ago

Routing Descriptor Blocks:

 10.5.5.4 (default), from 10.5.5.4, 00:17:07 ago, via Sdwan-system-intf Route metric is 0, traffic share count is 1

 \* 10.5.5.3 (default), from 10.5.5.3, 00:17:07 ago, via Sdwan-system-intf Route metric is 0, traffic share count is 1

# 相关信息

[OMP文档](/content/en/us/td/docs/routers/sdwan/configuration/routing/ios-xe-17/routing-book-xe/m-unicast-routing.html#concept_zhp_4c2_b3b)

[技术支持和文档 - Cisco Systems](https://www.cisco.com/c/zh_cn/support/index.html)

#### 关于此翻译

思科采用人工翻译与机器翻译相结合的方式将此文档翻译成不同语言,希望全球的用户都能通过各 自的语言得到支持性的内容。

请注意:即使是最好的机器翻译,其准确度也不及专业翻译人员的水平。

Cisco Systems, Inc. 对于翻译的准确性不承担任何责任,并建议您总是参考英文原始文档(已提供 链接)。